## Easy steps to Register

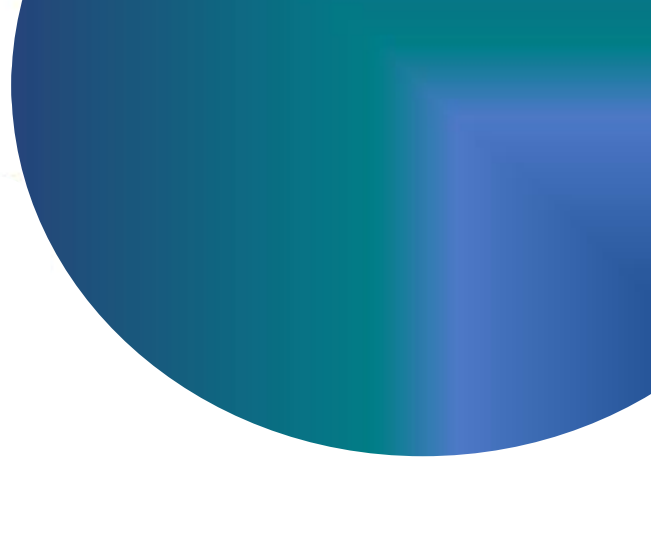

**Account** icon to click **Register Here**

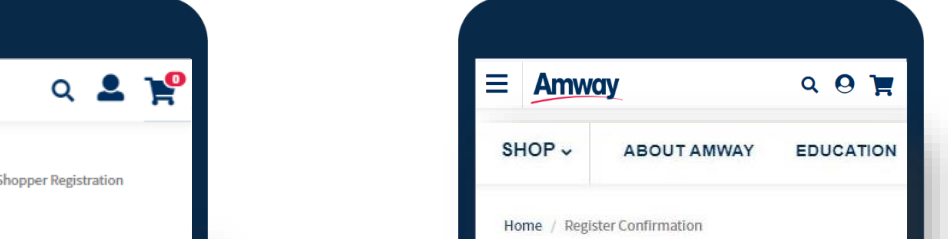

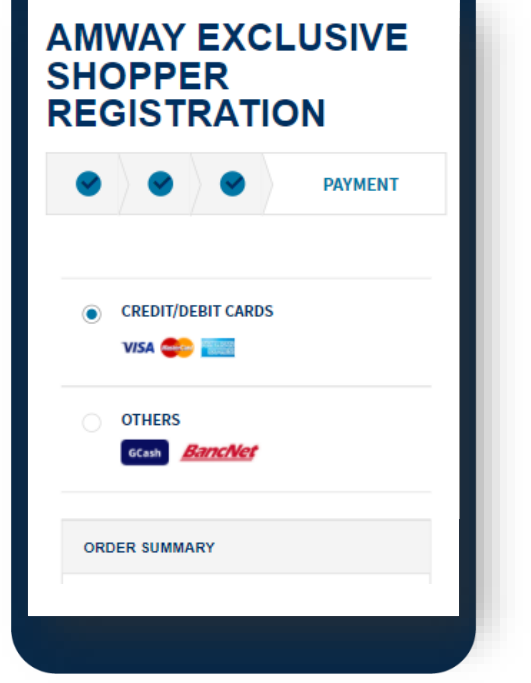

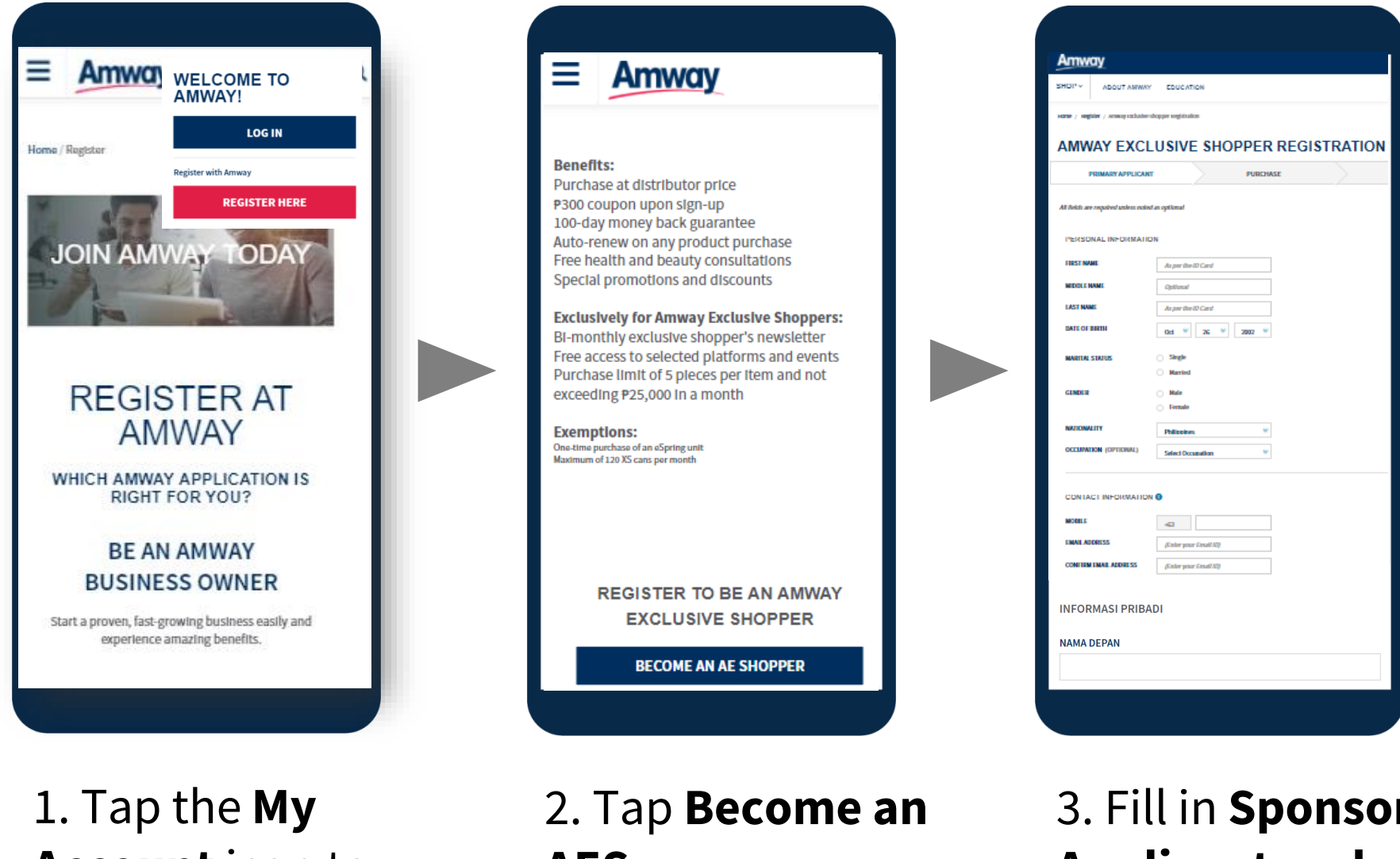

**AES**

3. Fill in **Sponsor, Applicant and Co-Applicant Information** 

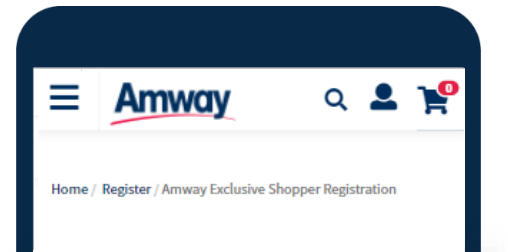

4. Complete payment of **Registration Fee** 5. Your registration is successful

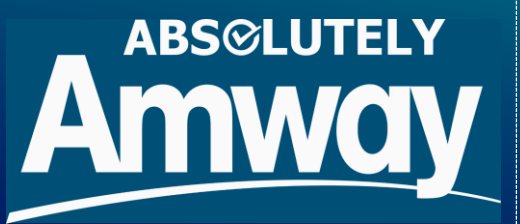

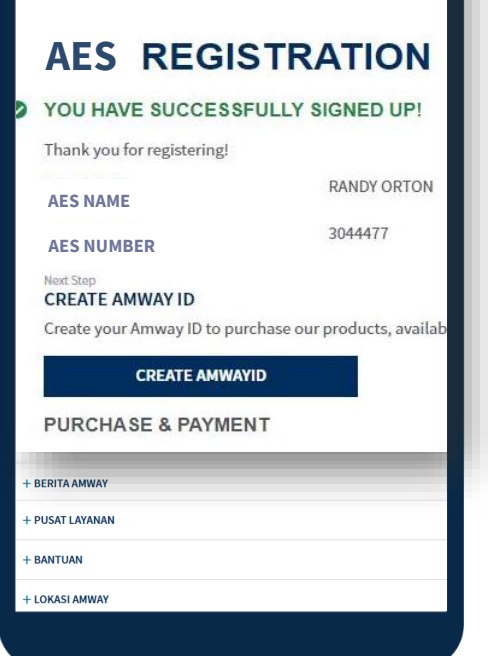